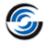

# **Resolved CPRs**

## CAMWorks 2022 SP3

| Sr. No. | CPR<br>Number          | Help Desk<br>ID        | Area       | Description                                                                                                    |
|---------|------------------------|------------------------|------------|----------------------------------------------------------------------------------------------------|
| 1.      | CW-115182              | CSR-20332              | System     | The CAMWorks application is unable to restore the CAMWorks data from the specific assembly file which was last saved in CAMWorks 2021 SP2 version.                                                                                                  |
| 2.      | CW-115089              | CSR-20157              | Post       | In Mill Assembly mode, when stock of type "Pre-defined<br>Bounding Box" is selected, the variables "STOCK_MIN" and<br>"STOCK_MAX" does not output the correct coordinates in<br>posted NC code as per the Coordinate System selected.               |
| 3.      | CW-115062<br>CW-113036 | CSR-20250<br>CSR-19123 | VoluMill   | For the specific Mill part, the VoluMill toolpath generated contains an unnecessary secondary pass.                                                                                                    |
| 4.      | CW-115028              | CSR-20163              | Post       | In CAMWorks 2022, when a post operation is inserted by right mouse click of a setup, then it is inserted after the last available operation in the operation tree.                                                                                  |
| 5.      | CW-115000              | CSR-20093              | Toolpath   | For the specific part, the link moves generated for the<br>Area Clearance toolpath moves through uncut stock at fill<br>depth.                                                                                                    |
| 6.      | CW-114948              | CSR-20068              | Toolpath   | For the specific Mill part, the Contour Mill toolpath<br>gouges the part on the finish side passes when "Single cut<br>depth" option is checked with "Spring pass" option<br>selected at the side parameter. Gouging is observed at the<br>Lead in. |
| 7.      | CW-114947              | CSR-10230              | Toolpath   | For the specific part containing a slot feature with<br>chamfer, the contour mill toolpath generated gouges the<br>part on finish side passes when "Single cut depth" option<br>is checked at the side parameter. The gouge occurs at lead<br>in.   |
| 8.      | CW-114929              | CSR-20051              | .Toolpath  | The 'Optimize Between Groups' option fails to function correctly resulting in repetitive machining of the features.                                                                                                    |
| 9.      | CW-114820              | CSR-12885              | Simulation | In CAMWorks Virtual Machine, the Tool touch off point does not generate at the center of the tool radius.                                                                                                    |
| 10.     | CW-114791              | CSR-19952              | Post       | For Multiaxis machining operations, the variables<br>MCS_X_OFFSET, MCS_Y_OFFSET and MCS_Z_OFFSET<br>returns "zero" value when posted.                                                                                                    |
| 11.     | CW-114784              | CSR-19939              | Post       | When post header FACE_ARC is set to BOTH then for some face free toolpaths with arcs, the post variable CURRENT_SYSTEM changes to -1 from 512.                                                                                                    |

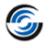

| Sr. No. | CPR<br>Number | Help Desk<br>ID | Area        | Description                                                                                                    |
|---------|---------------|-----------------|-------------|----------------------------------------------------------------------------------------------------|
| 12.     | CW-114691     | CSR-19927       | Toolpath    | For any mill part, when the retract point is selected (Arc<br>Centre or point) for Contour Mill toolpath with Ramp<br>option checked then it generates incorrect toolpath. The<br>toolpath makes angular move downwards to the setup XY<br>plane and then retract in Z direction.                                                         |
| 13.     | CW-114623     | CSR-19886       | TechDB      | In the customized TechDB, the Default Operation<br>Parameters User Interface Page for Probing tool is blank in<br>Inch mode.                                                                                                    |
| 14.     | CW-114608     | CSR-19855       | Rebuild     | For the specific assembly, the Fixture Coordinate System<br>assigned by the user incorrectly located and doesn't get<br>reset even after multiple Rebuild attempts.                                                                                                    |
| 15.     | CW-114584     | CSR-19841       | Feature     | When the 'Engrave feature' option is selected for Contour<br>Mill operation, the 'Zigzag' option within Depth processing<br>group box is grayed out. However, when the Rest<br>machining option is changed from 'None' to 'Previous tool'<br>and back to 'None', then the 'Zigzag' option gets activated.<br>This is unexpected behavior. |
| 16.     | CW-114564     | CSR-19826       | Rebuild     | For any 2.5 axis Mill part, when any hole group feature is<br>created, if the option is changed to Through in Hole<br>Parameters dialog box and then if rebuild is executed the<br>group feature dissolves.                                                                                                    |
| 17.     | CW-114550     | CSR-19008       | TechDB      | The parameter "Over Allowance" (negative value input)<br>was renamed to "Min Stock to remove" (positive value<br>input) within the application. This change also needs to be<br>implemented in TechDB.                                                                                                    |
| 18.     | CW-114526     | CSR-19798       | Toolpath    | Toolpath creates gouge in Rough Passes when Contour<br>Mill Single Depth cut check box is selected.                                                                                                    |
| 19.     | CW-114515     | CSR-19755       | Translation | In Japanese language version of CAMWorks, some of the<br>Japanese text strings under the Feed/Speed tab needs to<br>be modified as they are incorrectly translated. They need<br>to be translated in corresponding TechDB UI as well.                                                                                                    |
| 20.     | CW-114491     | CSR-19754       | UI          | When selecting the "Toolpath center" radio button on the<br>"NC" tab of the contour mill, the parameter images of the<br>NC tab user interface do not change.                                                                                                    |
| 21.     | CW-114487     | CSR-19746       | Translation | In Japanese language version of CAMWorks, the English<br>string 'Barrel tooling' need to be localized at three<br>locations within the user interface.                                                                                                    |
| 22.     | CW-114468     | CSR-19713       | Translation | In the Chinese Traditional language version of CAMWorks,<br>the string named 'Retract Dist' under the NC tab of<br>Operation Parameters dialog box is missing.                                                                                                    |
| 23.     | CW-114437     | CSR-19729       | Feature     | The Curve Feature with the 'edge break' strategy for<br>chamfering by the EMF is incorrect. The Feature is correct<br>if added manually.                                                                                                    |

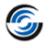

| Sr. No. | CPR<br>Number | Help Desk<br>ID | Area        | Description                                                                                                    |
|---------|---------------|-----------------|-------------|----------------------------------------------------------------------------------------------------|
| 24.     | CW-114361     | CSR-19684       | Simulation  | In Turn mode, when a Prime Turn/Diamond/User Defined<br>Turn tool is assigned to a Turn operation and user assigns<br>Gage Offsets under Station page of Tool tab for<br>CAMWorks Virtual Machine simulation, it is observed that<br>these offset values get reset back to original values. |
| 25.     | CW-114333     | CSR-5970        | UI          | If the Replace tool option is used in Tool tree tab with<br>assembly tool crib then after selecting the Ok command<br>on Tool Select Filter dialogue box it again opens a new<br>dialogue box listing all the assembly tools which is not<br>necessary.                                     |
| 26.     | CW-114310     | CSR-19615       | Translation | In Czech language version of CAMWorks, in Turn module,<br>some of the Czech language text strings under Tool tab UI<br>need to be updated.                                                                                                    |
| 27.     | CW-114217     | CSR-19521       | Operation   | The face milling operation for the specific Mill part with<br>automatic angle, changes the direction of cut along with<br>an error message. This happens only when the avoid area<br>is applied.                                                                                            |
| 28.     | CW-114181     | CSR-19541       | Feature     | For any Mill part, the lines within the pocket features are<br>not automatically added when shift keys are used to add<br>the feature.                                                                                                    |
| 29.     | CW-113909     | CSR-19503       | System      | When Fixture Coordinate System is defined using the stock<br>vertex and CAMWorks configuration is used then the mill<br>part setup changes its location after saving and reopening<br>the part.                                                                                             |
| 30.     | CW-113786     | CSR-10496       | TechDB      | The assembly tools do not get replaced when any tool is selected from the TechDB.                                                                                                    |
| 31.     | CW-113779     | CSR-17682       | Assembly    | For any Assembly part, the "Insert Mill Part Setup" option cannot be selected for the second Feature Manager.                                                                                                    |
| 32.     | CW-113778     | CSR-19439       | Toolpath    | In Turn mode, when the depth of an ID feature is changed<br>and the part is Rebuilt, the Drill cycles are not updated to<br>reflect the updated feature depth.                                                                                                    |
| 33.     | CW-113489     | CSR-19308       | Translation | In the Spanish language version of CAMWorks, some of<br>the Spanish strings under the Geometry tab of Operation<br>Parameters dialog box for 3 Axis operations need to be<br>modified.                                                                                                    |
| 34.     | CW-113165     | CSR-19234       | Toolpath    | For Contour Mill toolpaths generated for hole/circular<br>pocket features, the Retract move out of the hole/pocket<br>becomes angled when the 'Retract between features' is<br>set to 'Use Skim Plane'.                                                                                     |
| 35.     | CW-113034     | CSR-19096       | Toolpath    | For any Mill part, if the Contour Mill operation is defined<br>for a Curve feature with the lead in point defined at the<br>start point, then it does not calculate correct lead out and<br>the lead in/out overlap moves.                                                                  |

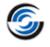

| Sr. No. | CPR<br>Number | Help Desk<br>ID | Area        | Description                                                                                                    |
|---------|---------------|-----------------|-------------|----------------------------------------------------------------------------------------------------|
| 36.     | CW-113027     | CSR-19099       | Toolpath    | Error when Turning off all cutter compensation produces varying toolpaths with specific tool                                                                                                    |
| 37.     | CW-112973     | CSR-19042       | Toolpath    | Rough Toolpath generation missing with 0 allowance                                                                                                    |
| 38.     | CW-112928     | CSR-19003       | Toolpath    | Gouge check does not work with avoid areas in place                                                                                                    |
| 39.     | CW-112879     | CSR-18937       | Toolpath    | The wrong toolpath in combination with "Look ahead" and spring passes in contour milling.                                                                                                    |
| 40.     | CW-112865     | CSR-18924       | Toolpath    | Plunge Rough does not generate a correct toolpath when WIP is active.                                                                                                    |
| 41.     | CW-112163     | CSR-18548       | Toolpath    | For the specific assembly, the toolpath generated with full<br>radius comp and ramp as cut amount, directly goes to the<br>feature depth and then moves up.                                                                          |
| 42.     | CW-112121     | CSR-18516       | Toolpath    | The 2.5 Axis rest roughing toolpath issue by WIP on a part perimeter feature.                                                                                                    |
| 43.     | CW-112059     | CSR-18479       | Assembly    | In Assembly mode, the sub-spindle coordinate gets<br>rotated when the stock geometry is changed and the<br>toolpath is regenerated. It gets corrected only when the<br>sub-spindle coordinate is refreshed from the part<br>manager. |
| 44.     | CW-111591     | CSR-18116       | Setup Sheet | For any Centre Drill and Bore operation, the Tool ID variable from the Tool tab is not passed into Setup Sheet data.                                                                                                    |
| 45.     | CW-111568     | CSR-18090       | Toolpath    | In the attached part, wrap feature toolpath has some<br>moves with angle rotation greater than 180deg which<br>causes tool to crash through the part because machine<br>follows the shortest path                                    |
| 46.     | CW-110761     | CSR-17757       | Rebuild     | In the Assembly mode when any changes are done for the stock, the Stock does not update Toolpath automatically unless regeneration is performed consecutively for two times.                                                         |
| 47.     | CW-110575     | CSR-17628       | Operation   | For the specific Mill-Turn part, the work co-ordinate offset defined for some setups change to sub-spindle work offset after doing full GTP.                                                                                         |
| 48.     | CW-110260     | CSR-17493       | Assembly    | When a Pattern Project operation is imported from a part<br>file into an assembly, it is observed that the directions of<br>the flow line curve sketches are incorrect.                                                              |
| 49.     | CW-110090     | CSR-17429       | Toolpath    | For a specific Mill part, specifying a Contain Area to reduce<br>the number of holes to be machined excessively increases<br>the machining cycle time.                                                                               |

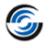

| Sr. No. | CPR<br>Number | Help Desk<br>ID | Area      | Description                                                                                                    |
|---------|---------------|-----------------|-----------|----------------------------------------------------------------------------------------------------|
| 50.     | CW-110074     | CSR-17413       | Toolpath  | Multiple Spring passes causes Gouge Check alarm when generating toolpath                                                                                                    |
| 51.     | CW-109863     | CSR-17222       | Toolpath  | For the specific mill part, incorrect Contour Mill toolpath is<br>generated when Leadin and leadout is applied. This<br>happens when the gauge check option is enabled under<br>the NC tab and the entry method is set to 'Spiral'.                           |
| 52.     | CW-109594     | CSR-16999       | ΑΡΙ       | For CAMWorks Tolerance Based Machining, no API supporting machine-to-mean is available.                                                                                                    |
| 53.     | CW-109050     | CSR-16809       | System    | When user loads CAMWorks 2018 or 2019 version as an add-in within CAMWorks Solids, then a script error message pop up is displayed during launch.                                                                                                    |
| 54.     | CW-109031     | CSR-16546       | Toolpath  | For the specific Turn part, CAMWorks fails to generate<br>toolpath for the Groove Finish operation generated for<br>Face Groove feature when a user-defined turn insert is<br>used.                                                                           |
| 55.     | CW-107505     | CSR-16258       | Toolpath  | In the attached part, drill toolpath generated for a group<br>hole feature does not follow the selected optimization<br>method inside to Out                                                                                                    |
| 56.     | CW-107017     | CSR-16108       | Toolpath  | The wrong leadin move is observed for the Contour Mill<br>toolpath during the spring pass move. This happens when<br>the gauge check option under NC tab is enabled with the<br>Toolpath Center set to 'without compensation'.                                |
| 57.     | CW-106919     | CSR-15960       | Toolpath  | Contain Area corrupts the ramp toolpath depth cut increments.                                                                                                    |
| 58.     | CW-106808     | CSR-15887       | Toolpath  | For the specific Mill part, the Contour Mill toolpath with<br>Chamfer machining generated for the Curve feature. If the<br>leadin type is set to 'Arc' and a negative leadin overlap is<br>applied, it is observed that the negative overlap doesn't<br>work. |
| 59.     | CW-106798     | CSR-12879       | ShopFloor | When a SOILDWORKS file which was saved in any older<br>version is used to Publish a ShopFloor File from the latest<br>version of SOLIDWORKS without first saving it, then such<br>ShopFloor file will not load in the ShopFloor application.                  |
| 60.     | CW-106229     | CSR-15718       | Toolpath  | In an Assembly, for the Contour mill toolpath the Chamfer depth is wrong when the Avoid Area is active.                                                                                                    |
| 61.     | CW-104848     | CSR-15164       | Assembly  | In assembly, when SOLIDWORKS configuration is changed<br>and existing CAMWorks configuration is copied then it<br>does not allow to add or work on new SOLIDWORKS<br>configuration part because Feature Manager gets<br>suppressed.                           |

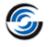

| Sr. No. | CPR<br>Number | Help Desk<br>ID                     | Area       | Description                                                                                                    |
|---------|---------------|-------------------------------------|------------|----------------------------------------------------------------------------------------------------|
| 62.     | CW-104666     | CSR-15078                           | Toolpath   | For the specific mill part, the tool associated with the<br>Rough Mill toolpath plunges into the part in two locations<br>even though the entry method is set to 'Spiral'. This will<br>break the tool.                                                           |
| 63.     | CW-104497     | CSR-14968                           | Feature    | When creating an open contour feature, the direction of<br>cut is not in the correct direction when generated by<br>surfaces. Even after changing it by 'Flip direction to cut'<br>from the feature edit window and save, it returns to the<br>earlier condition. |
| 64.     | CW-104296     | CSR-14866                           | TechDB     | In the TechDB application, the error messages need to be<br>improved when the TechDB application couldn't connect<br>to the TechDB database file.                                                                                                    |
| 65.     | CW-104170     | CSR-14803                           | Simulation | For the specific Mill part, the target part displayed in<br>Simulation mode is incorrect. This results in incorrect<br>Comparison.                                                                                                    |
| 66.     | CW-102286     | CSR-13919                           | Turn       | When any Retract option is set (Preset<br>Position/Auto/Retract Point then Reset) under NC tab for<br>a Bore Rough operation generated for the specific Turn<br>part, it crashes the part.                                                                        |
| 67.     | CW-98497      | CSR-12450                           | Operation  | For Turn and Drill operations, when the Spindle mode is<br>"SMM" and the feed type is "FPR", it is observed that the<br>machining time displayed for the Feed move in Statistics<br>tab is a large incorrect value.                                               |
| 68.     | CW-98103      | CSR-12273<br>CSR-14446<br>CSR-17648 | Toolpath   | Toolpath generated for taper feature does not consider<br>the taper angle and generates toolpath in the opposite<br>angle direction.                                                                                                    |
| 69.     | CW-98084      | CSR-12274                           | Toolpath   | For the specific Mill part, the Contour mill toolpath<br>generated for a curve feature seems to correct but when<br>posted it generates some unwanted arc moves that<br>gouges the part.                                                                          |

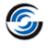

### CAMWorks 2022 SP2

| Sr. No. | CPR<br>Number | Help Desk<br>ID | Area      | Description                                                                                                    |
|---------|---------------|-----------------|-----------|----------------------------------------------------------------------------------------------------|
| 1.      | CW-114429     | CSR-18857       | System    | From CW2022 SP0 version onwards, when CAMWorks is<br>loaded as an Add-In within SOLIDWORKS without a valid<br>license, it causes SOLIDWORKS to crash instead of running<br>in Demo mode. This happens when the language setting is<br>any language other than English. |
| 2.      | CW-114351     | CSR-19655       | Operation | Specific Turning operation using Prime turning insert<br>doesn't get posted when the Canned cycle output<br>checkbox is checked.                                                                                                    |
| 3.      | CW-114301     | CSR-19217       | System    | The specific assembly when loaded in CAMWorks causes SOLIDWORKS to crash.                                                                                                    |
| 4.      | CW-114183     | CSR-19473       | Operation | Difference in machining time for operation with same parameters in CW2019 and CW2022 version.                                                                                                    |
| 5.      | CW-113871     | CSR-19416       | Tool      | Default tool attachment point for custom holder is in the wrong place                                                                                                    |
| 6.      | CW-113777     | CSR-19407       | TechDB    | In TechDB SQLite, if any strategy is created with<br>apostrophe ('), then an error message pops up and will not<br>be able to create the strategy with that.                                                                                                    |
| 7.      | CW-113699     | CSR-19405       | Features  | Problem with Open Pocket feature it ignores Feature<br>Sketch.                                                                                                    |
| 8.      | CW-113493     | CSR-19327       | Mill      | The specific Multiaxis operation is not allowing a scallop value.                                                                                                    |
| 9.      | CW-113484     | CSR-19226       | TechDB    | In TechDB, under tap cutting strategies, the depth criteria condition added for tools from 156 to 215 are wrong, by default it should be (Feature depth - 0).                                                                                                    |
| 10.     | CW-113482     | CSR-19127       | Feature   | In the attached part, on EMF it does not recognize the hole features                                                                                                    |
| 11.     | CW-113223     | CSR-19271       | Toolpath  | Model movement is getting slow in the tool path editing in CAMWorks 2022 shows the performance issue.                                                                                                    |
| 12.     | CW-113222     | CSR-19227       | Tool      | TCP Point not exporting the tip offset with Prime Inserts                                                                                                    |
| 13.     | CW-113181     | CSR-19250       | UIF       | Metric values are used instead of Inch on Entry/Retract<br>Tab/ Clearance when using the up or down arrows.                                                                                                    |
| 14.     | CW-113173     | CSR-19247       | Stock     | For a specific Mill part, the stock is not getting updated correctly.                                                                                                    |

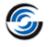

| Sr. No. | CPR<br>Number | Help Desk<br>ID | Area        | Description                                                                                                    |
|---------|---------------|-----------------|-------------|----------------------------------------------------------------------------------------------------|
| 15.     | CW-113162     | CSR-19225       | Translation | Incorrect translation of few strings for in wrapped feature selection window in Chinese-traditional language.                                                                                                    |
| 16.     | CW-113161     | CSR-19210       | UI          | When Boring Bars are used for a Bore Roughing or Bore<br>Finishing operations, then the Holder orientation image in<br>the user interface is not correct in CW2022 version.                                                    |
| 17.     | CW-113143     | CSR-19214       | Features    | Automatic Feature Recognition is unable to find all MS-<br>Hole instances for the specific part.                                                                                                    |
| 18.     | CW-113122     | CSR-19185       | TechDB      | In the TechDB, for a hognose tool if you enter the end<br>radius same as the flute length then it shows message<br>about effective length which is not available in the UI.                                                    |
| 19.     | CW-113017     | CSR-19076       | Operation   | In an assembly, have a several identical setups, a new operation is always inserted in the first setup or the wrong setup.                                                                                                    |
| 20.     | CW-113034     | CSR-19096       | Toolpath    | In Contour Mill operation defined on a curve feature, if lead<br>in point is defined at the start point ,then it does not<br>calculate correct lead out and lead in/out overlap moves.                                         |
| 21.     | CW-112993     | CSR-19075       | Stock       | For the specific part, if you select the cylindrical stock and change the axis to Y, then it does not calculate the stock and SOLIDWORKS becomes unresponsive.                                                                 |
| 22.     | CW-112902     | CSR-18960       | Translation | Change of the description of toolpath center under CNC finish parameters in German Language.                                                                                                    |
| 23.     | CW-112864     | CSR-19110       | Toolpath    | Step Thru performance has dropped dramatically in CAMWorks 2021Plus SP4 and CAMWorks 2022 SP1.                                                                                                    |
| 24.     | CW-112855     | CSR-18916       | Translation | Wrong translations in German language.                                                                                                    |
| 25.     | CW-112843     | CSR-18895       | Operation   | Contour Mill operation with tab has a slight offset of 0.1mm from the part thickness.                                                                                                    |
| 26.     | CW-112817     | CSR-18844       | Setup       | The CAMWorks Setup orientation changes after switching configs in SolidWorks assembly.                                                                                                    |
| 27.     | CW-112809     | CSR-18841       | Toolpath    | Canned Cycle: Z Position Error resulting from toolpath calculation issue.                                                                                                    |
| 28.     | CW-112738     | CSR-18733       | Stock       | The stock by STL file with checking the 'Use to create<br>bounding box' is not displaying at the simulation stock. In<br>the latest release, the said checkbox is not saved after<br>exiting the Stock Manager user interface. |
| 29.     | CW-112719     | CSR-18645       | TechDB      | The incorrect 'Range Overlap' warning message or there is<br>no message warning where required is observed at the<br>Turn Feature and Operations UI of the TechDB.                                                             |
| 30.     | CW-112692     | CSR-18695       | VoluMill    | For the specific part, the VoluMill toolpath is ignoring the Avoid Areas.                                                                                                    |

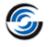

| Sr. No. | CPR<br>Number | Help Desk<br>ID | Area                  | Description                                                                                                    |
|---------|---------------|-----------------|-----------------------|----------------------------------------------------------------------------------------------------|
| 31.     | CW-112681     | CSR-18692       | VoluMill              | The VoluMill toolpath generated for the Perimeter Open<br>Pocket feature is not correctly computing stock at the air<br>segment boundary area. Working correctly in CW 2019<br>release.                                                                      |
| 32.     | CW-112567     | CSR-18681       | Toolpath              | For a specific Mill assembly, while generating toolpath<br>using WIP option for Z-level operation, the CAMWorks<br>application crashes.                                                                                                    |
| 33.     | CW-112514     | CSR-18614       | VoluMill              | The specific VoluMill toolpath ignores possible entry points and is unable to create the entry drill operation when the rest machining is set by WIP considering any stock type.                                                                             |
| 34.     | CW-112172     | CSR-18550       | Toolpath              | For roughing operation with "plunge rough" pattern, the<br>parameter "final cut amount" is greyed out as per the<br>application. But while generating toolpath it will consider<br>the value which is previously added to that parameter,<br>which is wrong. |
| 35.     | CW-112098     | CSR-18491       | Setup Sheet           | While outputting the machining time into setup sheet, it calculates only the feed time and rapid time and does not consider the non-cutting time.                                                                                                    |
| 36.     | CW-111721     | CSR-18165       | Features              | For the specific part, wrong feature creation using sketch observed during Automatic Feature Recognition.                                                                                                    |
| 37.     | CW-111621     | CSR-18142       | Operation             | For the attached customer file, the drilling operation displays machining time as 1200 mins which is incorrect.                                                                                                    |
| 38.     | CW-111505     | CSR-18021       | Simulation            | Strange undercut is seen in the attached assembly file during simulation.                                                                                                    |
| 39.     | CW-111502     | CSR-18068       | Toolpath              | In Mill-Turn, editing the Circular Pattern instances and<br>executing the Generate Toolpath is switched the<br>sequential approach to making the alternating move the<br>toolpath considering the pattern.                                                   |
| 40.     | CW-111477     | CSR-18052       | Machine<br>Simulation | Single Stock/Part STL files created for both Main and Sub Spindles when running CAMWorks Virtual Machine.                                                                                                    |
| 41.     | CW-111458     | CSR-18014       | Toolpath              | The specific Turn Rough Grooving toolpath is making the retract move cause the gauge. This happens when either the radial or axial allowance is making "0" allowance.                                                                                        |
| 42.     | CW-111399     | CSR-17996       | Toolpath              | A Negative Leadin/Leadout Overlap on a curve feature will produce an incorrect toolpath                                                                                                    |
| 43.     | CW-111354     | CSR-17921       | ShopFloor             | For the attached customer assembly file ShopFloor file is published, but unable to open the file in ShopFloor application.                                                                                                    |

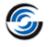

| Sr. No. | CPR<br>Number | Help Desk<br>ID | Area      | Description                                                                                                    |
|---------|---------------|-----------------|-----------|----------------------------------------------------------------------------------------------------|
| 44.     | CW-111024     | CSR-17885       | Toolpath  | The contour mill toolpath on the pocket feature is making<br>the overcut move when the entry method is "spiral" with<br>"Without compensation". This happens when the leading<br>type is either "Parallel" or "Arc". Work correctly with the<br>entry method "None".                                                                                                    |
| 45.     | CW-110726     | CSR-17748       | VoluMill  | The 3 Axis VoluMill toolpath on this part has unneeded toolpath moves at the bottom level of the toolpath.                                                                                                    |
| 46.     | CW-110725     | CSR-17747       | VoluMill  | For the specific Mill part, the toolpath generated using<br>3Axis VoluMill generates unnecessary additional moves at<br>the top of the stock.                                                                                                    |
| 47.     | CW-110545     | CSR-17552       | System    | Multiaxis: performance Slow opening operations.                                                                                                    |
| 48.     | CW-110061     | CSR-17385       | VoluMill  | 2.5 Axis VoluMill doesn't follow designated leadin point when the Pocket feature has a bottom radius                                                                                                    |
| 49.     | CW-110064     | CSR-17383       | Operation | Avoid area doesn't work when using "On Center" tool condition                                                                                                    |
| 50.     | CW-109943     | CSR-17004       | Feedrate  | Whenever leadin overlap is added and in link between tab<br>if it is changed to staydown or direct, then the leadin<br>feedrate is not passed to leadin overlap cut and instead XY<br>feedrate is passed which is wrong.                                                                                                    |
| 51.     | CW-109595     | CSR-17005       | Rebuild   | The stepover changes incorrectly for the specific face mill operation up on Rebuild.                                                                                                    |
| 52.     | CW-109495     | CSR-16957       | Toolpath  | When Tab cutting is used with CNC compensation ON and<br>"without compensation" then it generates wrong toolpath<br>when perimeter feature is selected.                                                                                                    |
| 53.     | CW-109298     | CSR-16959       | Toolpath  | Tab Cutting causes Ramping to break up the machining and make air cuts.                                                                                                    |
| 54.     | CW-106715     | CSR-15920       | Toolpath  | In Contour Mill operation, when Ramp is used along with<br>Tab Cutting parameter, then the toolpath generated is<br>incorrect. As it gets machined at incorrect depth and<br>duplicate passes are generated all over the parts.                                                                                                    |
| 55.     | CW-106213     | CSR-15666       | Toolpath  | The specific Chamfer Machining Contour Mill operation<br>generated for an Open Pocket feature is expected to<br>machine external sharp corners using a rounded type<br>move. However, the user-assigned external corner radius<br>value doesn't get reflected in the Corner toolpath move<br>unless it exceeds a certain value. Any valid numerical value<br>input by user needs to be applied corner radius value. |

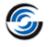

| Sr. No. | CPR<br>Number | Help Desk<br>ID        | Area                  | Description                                                                                                    |
|---------|---------------|------------------------|-----------------------|----------------------------------------------------------------------------------------------------|
| 56.     | CW-105894     | CSR-15596              | TechDB                | When adding and saving tools from CAMWorks to the<br>TechDB, round off errors occur for tool parameters<br>resulting in failure to find the tools on the basis of their<br>Diameter, Shank and Shoulder Diameter values                                              |
| 57.     | CW-104876     | CSR-15196              | Machine<br>Simulation | For the specific Mill-Turn part, the custom Chuck placement defined using a SOLIDWORKS assembly is incorrectly displayed in CAMWorks Virtual Machine.                                                                                                    |
| 58.     | CW-104298     | CSR-14886              | Turn                  | Unsuppressing the specific Turn Rough operation with Pinch turning deletes sync code.                                                                                                    |
| 59.     | CW-102375     | CSR-13992              | Toolpath              | For the specific Mill part, the 'Cleanup Pass' of the Rough<br>Mill toolpath generated for its Rectangular pocket feature<br>with an island does not work properly except when the<br>Pattern type is set to 'Spiral'. It makes an unnecessary<br>entry spiral move. |
| 60.     | CW-101470     | CSR-13635              | System                | The CAM data in specific part file that was programmed using CAMWorks 2019 cannot be restored in CAMWorks 2020 or newer versions.                                                                                                    |
| 61.     | CW-100232     | CSR-13219              | System                | SOLIDWORKS crashes when switching on CAMWorks.                                                                                                    |
| 62.     | CW-99974      | CSR-13076              | Toolpath              | For Mill-Turn parts, when the Step Through command is<br>executed for the Rough Mill toolpath generated for its OD<br>feature, the 'Step through' window displays XO as the first<br>move in posted output which is incorrect.                                       |
| 63.     | CW-99354      | CSR-12946              | Toolpath              | The 'Ramp on Leadin' doesn't work correctly in the 2.5<br>Axis Roughing Entry method.                                                                                                    |
| 64.     | CW-98952      | CSR-12807              | Simulation            | The specific Multiaxis toolpath is slow to simulate. This happens when gauge check against tolerance value is set by '0' value.                                                                                                    |
| 65.     | CW-98657      | CSR-11036<br>CSR-11037 | Toolpath              | For the specific mill part, the Contour Mill toolpath<br>generated for the Slot feature with Taper machines the Air<br>segment leading to incorrect lead-in and lead-out.                                                                                            |
| 66.     | CW-98508      | CSR-12524              | Assembly              | Unable to complete associate features operation with the MS feature in assembly mode. After applying the 'Replace' button, the 'OK' doesn't work. Using 'Cancel' to exit the window the application crash.                                                           |
| 67.     | CW-98199      | CSR-12237              | Features              | For the specific part, the feature definition is getting an offset in Z, when editing the feature and changed the end condition value. This happens when the part body is constructed on the XY plane with made extrude on -Z.                                       |

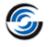

| Sr. No. | CPR<br>Number | Help Desk<br>ID | Area     | Description                                                                                                    |
|---------|---------------|-----------------|----------|----------------------------------------------------------------------------------------------------|
| 68.     | CW-98160      | CSR-12292       | Post     | For Turn Threading operations generated for Turn/Mill-<br>Turn parts, if the Number of spring passes assigned in the<br>Thread tab is '1' and part is post processed, then on post<br>processing, no spring pass is generated. User has to input<br>a value of '2' in Thread tab to get one spring pass.                                               |
| 69.     | CW-97974      | CSR-12033       | Toolpath | For Mill parts and Assemblies with hole features, if an<br>Avoid Area is defined for one of the hole features, then<br>the depth of the Contour Mill toolpaths generated for<br>non-Avoid hole features exceed the chamfering depth<br>resulting in gouging/tool breakage.                                                                             |
| 70.     | CWR-2018      | CSR-19563       | Toolpath | The tool is gauging due to the wrong depth move of the<br>Area Clearance toolpath in a group of pocket features<br>although the link depth processing is set by 'To depth by<br>region'. OK with the Priv. Engine.                                                                                                    |
| 71.     | CWR-2009      | CSR-19121       | Toolpath | The advanced method Z level toolpath does not consider<br>the rest machining by WIP. The valid toolpath is available<br>by the previous method engine.                                                                                                    |
| 72.     | CWR-2007      | CSR-19116       | Toolpath | Area clearance toolpath with lace pattern generates some<br>unwanted small moves that can create problem in<br>machining.                                                                                                    |
| 73.     | CWR-2006      | CSR-19051       | Toolpath | When Reverse stepover is used in the Area clearance operation with Lace pattern, then it does not change the stepover direction.                                                                                                    |
| 74.     | CWR-1992      | CSR-18326       | Toolpath | The Area Clearance toolpath with WIP rest machining is<br>making the poor performance and also the toolpath<br>quality is not satisfactory when regenerating from the<br>legacy engine CAMWorks 2021.                                                                                                    |
| 75.     | CWR-1989      | CSR-18172       | System   | For the attached customer part, when the Z level operation with contain area is generated then internal crash( Error 105) is observed.                                                                                                    |
| 76.     | CWR-1916      | CSR-15810       | UIF      | Disable Corner Rounding in Z Level Helical in the UI and GTP as it isn't supported                                                                                                    |
| 77.     | CWR-1880      | CSR-14695       | Toolpath | For the specific Mill part for which a Z Level toolpath<br>bounded by a Contain Area has been generated, the user-<br>defined Z allowance value is not considered.                                                                                                    |
| 78.     | CWR-1814      | CSR-13452       | Toolpath | For the specific Mill part for which the stock has been<br>defined using an STL file, maintaining the surface finish<br>about X, Y & Z negative allowance is not removing material<br>correctly on the vertical plane. The Z level of the stock has<br>a negative value thus provisioning for material removal<br>but desired removal is not attained. |

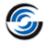

### CAMWorks 2022 SP1

| Sr. No. | CPR<br>Number | Help Desk<br>ID | Area     | Description                                                                                                    |
|---------|---------------|-----------------|----------|----------------------------------------------------------------------------------------------------|
| 1.      | CW-113051     | CSR-19126       | Post     | There seems to be a limit on the number of operations it<br>can post process. CAMWorks in unable to post indexing<br>angles in NC code for Mill parts with numerous operations<br>(200 plus) machined on Multiaxis Mill machines.                                                               |
| 2.      | CW-113044     | CSR-19112       | Tool     | In Polish language version of CAMWorks, when Barrel tools are assigned to any Mill operation, CAMWorks crashes.                                                                                                    |
| 3.      | CW-113026     | CSR-19103       | Toolpath | For the specific Mill part, the Rough Mill toolpath ends up gouging island features.                                                                                                    |
| 4.      | CW-113011     | CSR-19077       | TechDB   | In the specific customized TechDB, the Save, Copy and<br>Delete buttons available within the Default Operation<br>Parameters user interface for Mill mode remain disabled<br>even after parameters are modified.                                                                                |
| 5.      | CW-113010     | CSR-19063       | TechDB   | In the specific customized TechDB, within the 'Features<br>and Operations" user interface, user is unable to delete<br>any newly defined strategies.                                                                                                    |
| 6.      | CW-112890     | CSR-18971       | Rebuild  | For the specific part, when the Fixture Coordinate System<br>defined using SOLIDWORKS Coordinate System is changed,<br>then CAMWorks does not display the Rebuild prompt<br>warning message.                                                                                                    |
| 7.      | CW-112887     | CSR-18952       | Rebuild  | When the Fixture Coordinate System is changed for a part<br>machined on a 5 Axis Mill machine, then after Rebuild, it<br>does not correctly update the indexing angle of the Mill<br>Part Setup until you manually edit the Setup and reselect<br>the Fixture Coordinate System under Axis tab. |
| 8.      | CW-112875     | CSR-18953       | TechDB   | Within the TechDB App, no data is displayed for Multiaxis<br>Mill operations within the Mill>>Default Operation<br>Parameters user interface.                                                                                                    |
| 9.      | CW-112835     | CSR-18872       | Post     | If an Assembly includes an Assembly Feature, then up on<br>Post Processing with APT output, no NC code will be<br>generated the Assembly Feature and any subsequent mill<br>operations.                                                                                                    |
| 10.     | CW-112806     | CSR-18839       | UI       | For Contour Mill Operations, under the NC tab of their<br>Operation Parameters UI, the text displayed in the all the<br>group boxes are out of order for the Non-English<br>languages.                                                                                                    |

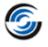

| Sr. No. | CPR<br>Number | Help Desk<br>ID | Area     | Description                                                                                                    |
|---------|---------------|-----------------|----------|----------------------------------------------------------------------------------------------------|
| 11.     | CW-112773     | CSR-18785       | Post     | For Mill-Turn parts, when the circular pattern is selected<br>for a wrap feature and if the first instance is skipped, then<br>the post code generated displays incorrect rotary angle for<br>the remaining instances.                                                                                                    |
| 12.     | CW-112701     | CSR-18544       | Post     | Add a header command SET_FIRST_Z_POS_ON_MILL_TC to set ABS_Z_END at the start of the operation after the tool change.                                                                                                    |
| 13.     | CW-112676     | CSR-18543       | Post     | For the wrap feature toolpath, the output of post variable ABS_Z_END is zero at the start of the operation.                                                                                                    |
| 14.     | CW-112655     | CSR-10384       | Toolpath | For the specific Mill part, the Contour Mill toolpath ends<br>up gouging the part due to failure to generate retract<br>move when moving from one group feature to another.<br>This happens when 'Use skim plane' is made active for<br>'Retract between feature' under NC tab for Contour Mill.                                                                                           |
| 15.     | CW-112568     | CSR-18663       | Rebuild  | When the specific part is opened and its toolpath are<br>generated without rebuilding the CAMWorks data, a new<br>feature is generated without replacing the old feature and<br>no Rebuild Error message is displayed.                                                                                                    |
| 16.     | CW-112564     | CSR-18672       | Stock    | The Stock Manager with Multibody parts is wrong. The Stock Material are not based on all Parts. Was working OK with CW 2020.                                                                                                    |
| 17.     | CW-112561     | CSR-18675       | Post     | Incorrect 5 axis rapid move line in posted code in CW2021Plus with patterned feature.                                                                                                    |
| 18.     | CW-112550     | CSR-18645       | TechDB   | Users can define new Turn Feature conditions based on<br>feature diameter in the TechDB and then proceed to select<br>their TechDB IDs when selecting machining strategies for<br>machining turn features. However, if the diameter of the<br>feature is lesser than the lower range of the diameter<br>defined for the Feature Condition, then the operations<br>generated are incorrect. |
| 19.     | CW-112302     | CSR-18585       | Toolpath | For the specific Mill part, the Bottom Finish Contour Mill toolpath is not generated correctly for Irregular Pocket feature.                                                                                                    |
| 20.     | CW-112162     | CSR-18551       | Post     | Output of the Post variable OPR_Z_FEED is incorrect at the start of all 3 Axis Mill operations.                                                                                                    |
| 21.     | CW-112090     | CSR-18483       | Features | Two MS Hole features on the specific part having identical geometry are recognized from opposite Mill Part Setups                                                                                                    |
| 22.     | CW-112039     | CSR-18239       | Help     | On page 44 of the CAMWorks Installation, the text<br>mentions that "ARPSYSTEMCOMPONENT=0" needs to be<br>included to enable listing of CAMWorks in Add/Remove<br>programs of Control Panel. This text needs to be removed<br>as it is not applicable.                                                                                                    |

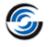

| Sr. No. | CPR<br>Number | Help Desk<br>ID | Area       | Description                                                                                                    |
|---------|---------------|-----------------|------------|----------------------------------------------------------------------------------------------------|
| 23.     | CW-112014     | CSR-18426       | Toolpath   | When the 3 Axis Toolpath generation engine is set to<br>Previous Method, it is observed that the Tapered Shank<br>End Mill of Z Axis toolpath ends up gouging the specific<br>part.                                                                                                    |
| 24.     | CW-112011     | Beta 60096      | TechDB     | For part in Inch Mode with a Thread Designation in Metric<br>units, it is observed that the Metric units taps are<br>converted and displayed correctly within the application<br>but the corresponding entries for the tool within the<br>TechDB fails to convert these Metric units to Inches units. |
| 25.     | CW-111998     | CSR-18407       | Post       | If part is not aligned parallel to the SW plane, then output<br>for post variables STOCK_LENGHT, STOCK_WIDTH &<br>STOCK_HEIGHT is not correct.                                                                                                    |
| 26.     | CW-111963     | CSR-18345       | Post       | Wrong NC output for pattern features in Assembly mode of CW2021Plus SP2 and CW2022 versions.                                                                                                    |
| 27.     | CW-111950     | CSR-18269       | Turn       | For specific Turn part, the Groove Rough and Groove<br>Finish toolpath does not generate properly with a user<br>defined tool insert.                                                                                                    |
| 28.     | CW-111720     | CSR-18196       | License    | On some computers, when the license manager is started<br>in Admin mode, the license information is not written to<br>HKCU and Solids and CW's will fail to find a license.                                                                                                    |
| 29.     | CW-111565     | CSR-17989       | Toolpath   | The Z level toolpath with corners round parameter is<br>showing the overcut at the corner in simulation in the<br>advanced method. OK with either the toolpath in the<br>previous method engine or with a sharp corner in<br>advanced.                                                                |
| 30.     | CW-111510     | CSR-18055       | TechDB     | When starting CAMWorks using the SQL database, if<br>Access is installed on the computer, CAMWorks will issue a<br>warning message about using CAMWorks.                                                                                                    |
| 31.     | CW-111476     | CSR-18002       | License    | On some computers, when the license manager is started<br>in Admin mode, the license information is not written to<br>HKCU and Solids and CW's will fail to find a license.                                                                                                    |
| 32.     | CW-111429     | CSR-17984       | Feed Speed | If the 64-bit Feed/Speed database<br>"MicroEstimatingMaterials.meb" is relocated from its<br>default location of 'C:\CAMWorksData\MATLIBx64', then<br>CAMWorks fails to find the Feed/Speed library and<br>displays a message indicating the same.                                                    |
| 33.     | CW-111021     | CSR-17892       | Assembly   | In Mill assembly, for linked setups, if work co-ordinate is<br>set for one then it does not set that for all other linked<br>setups.                                                                                                    |
| 34.     | CW-111008     | CSR-17794       | License    | On some computers, when the license manager is started<br>in Admin mode, the license information is not written to<br>HKCU and Solids and CW's will fail to find a license.                                                                                                    |

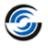

| Sr. No. | CPR<br>Number | Help Desk<br>ID         | Area       | Description                                                                                                    |
|---------|---------------|-------------------------|------------|----------------------------------------------------------------------------------------------------|
| 35.     | CW-110947     | CSR-17580,<br>CSR-18138 | Simulation | The Contour Mill toolpath simulation with toolpath center<br>without compensation is showing overcut in simulation<br>result considering the target part. This happens when the<br>toolpath is simulating by Shift + Simulate.                                                                                                    |
| 36.     | CW-110890     | CSR-17758               | Toolpath   | Incorrect Contour Mill toolpaths (Gouging) after selecting<br>Fixtures when the climb cut method is applied. Working<br>without the collision to the fixtures when the cut method<br>is conventional.                                                                                                    |
| 37.     | CW-110858     | CSR-17779               | TechDB     | In TechDB, under Advance tab of 3 Axis Mill operations,<br>the 'None' option is not available for Automatic Contain<br>Area.                                                                                                    |
| 38.     | CW-110535     | CSR-17577               | Help       | The License Activation Guide of CAMWorks needs to be<br>updated to indicate that generation of a License Request<br>file can be done via Remote Access and that physical<br>access to the system is not compulsory.                                                                                                    |
| 39.     | CW-110490     | CSR-17553               | Toolpath   | A negative leadin/leadout overlap on a curve feature will produce an incorrect toolpath.                                                                                                    |
| 40.     | CW-110091     | CSR-17427               | Simulation | The simulation doesn't match the toolpath at the part<br>contains the 2.5 axis toolpath. When simulating from the<br>beginning it gouges the part, if you do shift simulate it<br>does not.                                                                                                    |
| 41.     | CW-109867     | CSR-16854,<br>CSR-17441 | Post       | In the attached multi turret part, when canned cycle is<br>used for lathe drill operations then some of the operations<br>are not posted.                                                                                                    |
| 42.     | CW-109567     | CSR-17059               | TechDB     | Problem with Tapping Tools comments. When changing<br>the Tool comment of the Tapping Tool and save. While<br>opening the part the tool comment is changed and it<br>retains the old comments.                                                                                                    |
| 43.     | CW-109526     | CSR-17040               | Assembly   | If adding a second part to the part manager in Assembly<br>mode, after the first part is machined, does not allow<br>menu commands to be active on the Feature Manager.                                                                                                    |
| 44.     | CW-109236     | CSR-16950               | Setup      | For the specific Mill part machined on a Multiaxis machine,<br>an "Out of limits" warning message is displayed for one of<br>the Mill Part Setups though no selectable angle pair is<br>available in the Indexing tab.                                                                                                    |
| 45.     | CW-109186     | CSR-16906               | TechDB     | When user saves different Thread Conditions in the<br>TechDB by executing the 'Save Operation Plan' command<br>and using a copy of an existing Thread Condition, then the<br>desired outcome is not achieved. The intended copies are<br>emptied of Thread condition data and the original Thread<br>Condition (from which copies were created) gets over-<br>written. |

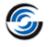

| Sr. No. | CPR<br>Number | Help Desk<br>ID         | Area       | Description                                                                                                    |
|---------|---------------|-------------------------|------------|----------------------------------------------------------------------------------------------------|
| 46.     | CW-108547     | CSR-16736               | Setup      | For the specific Mill part being programmed, when user<br>interactively inserts an operation, the operations get listed<br>under the wrong split Mill Part Setup.                                                                                                    |
| 47.     | CW-108318     | CSR-16573               | UIF        | Isometric view generated with respect to a Mill Part Setup<br>is not correct and does not provide correct orientation of<br>part/stock on the machine.                                                                                                    |
| 48.     | CW-108260     | CSR-16591               | Feature    | For corner slot features, the segment radius of the Open<br>Air Edge rather than that of the Vertical wall is considered<br>as the Finish Radius resulting in incorrect tool selection on<br>executing the 'Generate Operation Plan' command.                                   |
| 49.     | CW-107935     | CSR-16424               | Toolpath   | For a group of Circular Pocket features, if a Chamfer<br>Machining Contour Mill operation with an Avoid Area<br>defined to skip one of the circular pockets is generated,<br>then it is observed that CAMWorks generates an incorrect<br>toolpath for this operation.           |
| 50.     | CW-107774     | CSR-16348               | Simulation | For the specific assembly, after simulating the toolpath,<br>when the 'Compare' command is executed, CAMWorks<br>crashes.                                                                                                    |
| 51.     | CW-107705     | CSR-16372               | Setup      | For the specific assembly programmed to be machined on<br>a 5-Axis Mill machine, when operations and toolpaths are<br>generated for its slot feature, it is observed that the Y axis<br>direction of the Coordinate system is incorrect, resulting in<br>incorrect orientation. |
| 52.     | CW-107527     | CSR-16290,<br>CSR-16302 | Stock      | For the specific Mill part, the dimensions of the Bounding Box Stock don't get updated.                                                                                                    |
| 53.     | CW-107000     | CSR-16088               | Toolpath   | For Contour Mill toolpaths, if the Mirror Toolpath option is<br>executed and the 'Keep Original' option is unchecked, it is<br>observed that the mirrored toolpath shifts towards the<br>original feature area rather than adhering to the Mirror<br>Line.                      |
| 54.     | CW-106409     |                         | Toolpath   | For the Contour Mill operation generated for the Circular<br>Pocket feature of specific mill part, in its Contour tab,<br>when the Depth parameter is set to 'Equal' and the Ramp<br>value is set to 'Angle', then toolpath fails to generate.                                  |
| 55.     | CW-106003     | CSR-15616               | Mill-Turn  | The Sub spindle fixture is not displayed in the correct location for Sub Spindle operations.                                                                                                    |
| 56.     | CW-105992     | CSR-15608               | Simulation | For Mill-Turn parts with Probing operations, none of the<br>Turn operations in the Turn Setup listed after the Probe<br>Setup get simulated.                                                                                                    |

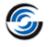

| Sr. No. | CPR<br>Number | Help Desk<br>ID | Area       | Description                                                                                                    |
|---------|---------------|-----------------|------------|----------------------------------------------------------------------------------------------------|
| 57.     | CW-105436     | CSR-15415       | System     | For any part being programmed using CAMWorks, if the tool crib contains too many tools and the user attempts to delete multiple tools from the tool crib, then CAMWorks takes an excessive amount of time to delete the selected tools.                                                                                                    |
| 58.     | CW-105320     | CSR-15307       | VoluMill   | For a VoluMill Roughing operation, when user executes<br>the 'Save Operation Plan' command to save the Machining<br>strategy to TechDB, it is observed that TechDB fails to save<br>the user assigned VoluMill Ramp angle parametric value.<br>Instead, the default value is retained.                                                                                           |
| 59.     | CW-105043     | CSR-11142       | Toolpath   | For toolpaths that have CNC Compensation set to True and<br>the Toolpath Offset set to False, if the leadin is an arc with<br>a tangent line, then the uncompensated toolpath should<br>be created such that the resultant moves too maintains<br>tangency.                                                                                                    |
| 60.     | CW-104492     | CSR-14992       | Turn       | In Turn mode, two consecutive Groove operations share<br>the same tool and have Approach/Retract set to 'Auto'.<br>The retract point of the first operation serves as the<br>beginning of the second toolpath. However, when tool<br>assigned to the second operation is changed, then Retract<br>point of previous operation is not updated though 'Auto'<br>option is enabled. |
| 61.     | CW-103348     | CSR-14312       | Toolpath   | Continuous B Axis Turning toolpaths are not generated for Face Finish operations.                                                                                                    |
| 62.     | CW-102437     | CSR-13963       | Toolpath   | For specific assembly comprising nested parts, if some of<br>Contour Mill operations are combined into a single<br>operation and the 'Optimize between groups' option is<br>selected under 'Optimization' tab, then the resultant<br>toolpath shifts away from the part.                                                                                                    |
| 63.     | CW-101844     | CSR-13815       | Simulation | For Mill parts, if some of Contour Mill operations<br>generated for Rectangular Boss Features are combined<br>into a single operation and "Last closest" from Start point<br>option under Optimize tab is unchecked, then during<br>simulation, erroneous toolpath moves are observed for<br>the boss features.                                                                  |
| 64.     | CW-101841     | CSR-13063       | Simulation | Legacy Machine Simulation doesn't work correctly when<br>the only CAMWorks license module active is the 4 Axis Mill<br>license and the Rotary and Tilt angles are output<br>automatically with 'Override' option is disabled.                                                                                                    |

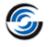

| Sr. No. | CPR<br>Number | Help Desk<br>ID | Area           | Description                                                                                                    |
|---------|---------------|-----------------|----------------|----------------------------------------------------------------------------------------------------|
| 65.     | CW-100226     | CSR-13227       | UIF            | For Probe operations, in the UI section of 'Update the<br>WCS', if the 'Use Setup Definition' is disabled, then the<br>option to define the WCS using Fixture, Work Coordinate,<br>and Work and Sub Coordinate becomes active with Fixture<br>being the default. However, this option doesn't become<br>active unless user toggles to one of the other two options<br>and reverts to this option. It affects post processed code in<br>case user doesn't intervene as mentioned. |
| 66.     | CW-99899      | CSR-13100       | System         | When CAMWorks is loaded as an Add-In in the<br>SOLIDWORKS environment where a specific Assembly file<br>containing CAM data is already loaded, it causes<br>SOLIDWORKS to crash.                                                                                                    |
| 67.     | CW-99733      | CSR-13063       | Toolpath       | For the specific Mill part, an incorrect Contour Chamfer<br>Mill toolpath is generated for a group hole feature that<br>has an Avoid Area defined using a sketch not aligned with<br>the Z axis of the Mill Part Setup.                                                                                                    |
| 68.     | CW-99279      | CSR-12932       | Toolpath       | For Mill part with an irregular pocket feature of specific<br>geometry, the Feature Finish Radius computed for the<br>Roughing and Finishing toolpaths is incorrect as<br>CAMWorks is incorrectly based on the Convex arc of the<br>feature rather than its concave arc.                                                                                                    |
| 69.     | CW-98964      | CSR-12822       | UIF            | When user uses the 'Go To' command available in the<br>CAMWorks NC Manager to searching for a specific<br>operation and edit it, the UI doesn't allow the user to edit<br>the operation unless the Search window is closed.<br>However, the UI jumps back to the CAMWorks NC<br>Manager item the moment the window is closed, thereby<br>negating the whole purpose of the 'Go To' command.                                                                                      |
| 70.     | CW-98790      | CSR-12699       | Feeds & Speeds | For Mill parts, when Feed/Speed parameter is defined by<br>tool, if the XY RPM is higher than Max RPM, then it must<br>get auto reassigned to the Max RPM value. This behavior is<br>not observed for the specific Mill part resulting in user<br>having to manually change it for every operation.                                                                                                    |
| 71.     | CW-98768      | CSR-12719       | Toolpath       | For the specific Mill part, the tool used for the Rough Mill<br>operation executes a full diameter cut during machining<br>resulting in damage to the tool or machine.                                                                                                    |
| 72.     | CW-98352      | CSR-12460       | UI             | When Display tool tip option is enabled in CAMWorks, the value displayed in the tool tip for Lead In feed under F/S tab for a Multiaxis Mill operation doesn't match the actual Lead In feed parametric value.                                                                                                    |
| 73.     | CW-98315      | CSR-10075       | TechDB         | When using the customized TechDB, in the Mill Tool Select<br>Filter UI of CAMWorks, the Holder designation description<br>is incorrectly displaying 'Null' value when attempting to<br>add a Tool Assembly from the TechDB library.                                                                                                    |

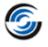

| Sr. No. | CPR<br>Number | Help Desk<br>ID | Area      | Description                                                                                                    |
|---------|---------------|-----------------|-----------|----------------------------------------------------------------------------------------------------|
| 74.     | CW-98002      | CSR-12220       | Assembly  | When an Assemble Face feature is defined for an assembly<br>with a common stock, then after the Rebuild command is<br>executed, the Face feature gets limited to a single part<br>instance rather than covering the common stock.                                            |
| 75.     | CW-97587      | CSR-11941       | Rebuild   | Once the Rebuild command is executed for the specific<br>Mill part (for which a Fixture Coordinate System was<br>defined using as Stock Vortex) and the Mill machine select<br>is changed, it is observed that toolpaths shift away from<br>the feature.                     |
| 76.     | CW-96373      | CSR-11372       | UIF       | For Mill parts, when the Coordinate system is modified<br>and toolpaths are regenerated, the checkbox option for<br>Fixture Coordinate System parameter under Axis tab of<br>the Mill Part Setup disappears for the second Mill Part<br>Setup in the Operation tree.         |
| 77.     | CW-95196      | CSR-10959       | Feature   | If the stock is a sheet metal part and the Feature<br>Recognition method is set to 'MfgView' and the Max hole<br>diameter is set to a small value, then circular shapes are<br>not recognized as Circular Pockets on executing the<br>'Extract Machinable Features' command. |
| 78.     | CW-92540      | CSR-10460       | Feature   | For any Mill part with a Perimeter- Open Pocket feature, if<br>the default End Condition value is changed to any other<br>value less than the part depth, then it is observed that<br>CAMWorks fails to retain the newly saved value.                                        |
| 79.     | CW-86451      | CSR-8491        | Post      | For the specific Turn part, the correct NC code is not<br>output for the start point for front turret for Pinch turning<br>Rough Canned Cycle operation.                                                                                                    |
| 80.     | CWR-2003      | CSR-18886       | Toolpath  | For the specific Mill part, the Adaptive Area Clearance<br>toolpaths doesn't get generated when the Toolpath<br>Generation Engine is set to 'Advanced Method'.                                                                                                    |
| 81.     | CWR-1993      | CSR-18290       | Toolpath  | Pencil Mill toolpaths created in CAMWorks 2020 with the<br>Previous Engine will not generate in CAMWorks 2021 or<br>later with the Advanced engine.                                                                                                    |
| 82.     | CWR-1988      | CSR-18189       | Toolpath  | The Z Level Helical Issue is found at the Z level toolpath.<br>Here at the toolpath, the last two lines are being made as<br>normal Z level and not Helical.                                                                                                    |
| 83.     | CWR-1982      | CSR-17926       | Operation | Slope Angle is not observed for the Radial pattern.                                                                                                    |
| 84.     | CWR-1980      | CSR-17716       | Toolpath  | The number of line move deviation point at the horizontal<br>lead in/out move is not increase considering the mech.<br>deviation value in an advanced method. By the same<br>parameter the line points are increase with previous<br>engine.                                 |

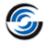

### CAMWorks 2022 SP0

| Sr. No. | CPR<br>Number          | Help Desk<br>ID        | Area                  | Description                                                                                                    |
|---------|------------------------|------------------------|-----------------------|----------------------------------------------------------------------------------------------------|
| 1.      | CW-111624              | CSR-18140              | Machine<br>Simulation | In CAMWorks Virtual Machine, incorrect tool shape is displayed if the shank type is set to Neck.                                                                                                    |
| 2.      | CW-111615              | CSR-18139              | Operation             | For the specific part, when edit definition is performed on<br>Face Rough operation, then it is observed that the display<br>of the Turn Holder is incorrect.                                                                                                    |
| 3.      | CW-111605              | CSR-18120              | Post                  | Incorrect value is output for the retract plane of a drill<br>operation generated for a linear pattern of hole features<br>which are at different planes.                                                                                                    |
| 4.      | CW-111595              | CSR-18071              | Post                  | In Mill-Turn mode, when the toolpath for a pattern of<br>features is posted where the first instance is suppressed<br>then, the posted NC code will include the co-ordinates of<br>the suppressed instance. As the feature instance is<br>suppressed then, the co-ordinates of the suppressed<br>instance should not be post processed. |
| 5.      | CW-111521              | CSR-18083              | Post                  | Incorrect values are observed in a posted output for Multi<br>axis mill operation generated on patterned multi surface<br>feature.                                                                                                    |
| 6.      | CW-111514              | CSR-17920              | API                   | Add API declarations for CWMillMachine.                                                                                                    |
| 7.      | CW-111389              | CSR-17973              | Operation             | With the customized TechDB, a crash of CAMWorks is<br>observed when the user does Save Operation Plan on the<br>features machined in the specific part.                                                                                                    |
| 8.      | CW-111074<br>CW-110718 | CSR-17888<br>CSR-17727 | ΑΡΙ                   | Add an API to set the option of selecting 'Fixture<br>Coordinate system' under X machining direction in the Mill<br>Part setup parameters.                                                                                                    |
| 9.      | CW-111004              | CSR-17852              | Post                  | In Assembly mode, when output subroutines are set to On then, extra sub programs are posted which is not required.                                                                                                    |
| 10.     | CW-110983              | CSR-17654              | TechDB                | A crash of CAMWorks is seen while opening any part or assembly in inch mode with the specific TechDB.                                                                                                    |
| 11.     | CW-110960              | CSR-17808              | Rebuild               | For the specific assembly file, a crash of CAMWorks is seen when rebuild is performed in the existing CAM data.                                                                                                    |
| 12.     | CW-110945              | CSR-17796              | Rebuild               | For the specific assembly file, a crash in CAMWorks is seen<br>upon performing Rebuild after changing the end condition<br>of multi stepped holes from Through to Blind.                                                                                                    |

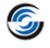

| Sr. No. | CPR<br>Number         | Help Desk<br>ID                                  | Area                  | Description                                                                                                    |
|---------|-----------------------|--------------------------------------------------|-----------------------|----------------------------------------------------------------------------------------------------|
| 13.     | CW-110754             | CSR-17163                                        | Machine<br>Simulation | Add a new header command<br>"USE_COMBINATION_ID_AS_NAME_WHEN_AVAILABLE"<br>to pass the combination id as the tool name to CAMWorks<br>virtual machine.                                                                                               |
| 14.     | CW-110639             | CSR-17686<br>CSR-17699<br>CSR-17836<br>CSR-17615 | UIF                   | When the 3 axis Mill toolpaths are regenerated then, the process manager dialog box does not close automatically.                                                                                                    |
| 15.     | CW-110607             | CSR-17669                                        | Operation             | In 3 axis operations, when the option of "Convert to 5 axis" is selected then, the commands of step through, simulation and posting in the CAMWorks command manager get disabled.                                                                    |
| 16.     | CW-110600             | CSR-17620                                        | Feature               | For the specific part, when a face feature is created using a sketch then, it is flipped by 180 degrees rendering the feature unusable.                                                                                                    |
| 17.     | CW-110558             | CSR-17594                                        | TechDB                | In TechDB, the user set option for "Use Feed/Speed library for mill" doesn't affect the Face mill operations.                                                                                                    |
| 18.     | CW-110487             | CSR-17549                                        | Operation             | In Contour Mill operations on combined features, the leadin and lead outs are not same on all features even though the option of apply leadin/outs to all is set to True.                                                                            |
| 19.     | CW-110359<br>CW-99329 | CSR-17511<br>CSR-12948                           | Feature               | The part edges identified for chamfering through the option of "Auto select edge for chamfering" should consider the part setup direction so that the toolpath doesn't gouge the target part.                                                        |
| 20.     | CW-110352             | CSR-16946                                        | TechDB                | In Polish language version of CAMWorks, when the user defined holder namely "Użytkownika" is saved in TechDB, then the string is replaced with "Uzytkownika" ignoring the second letter ("ż").                                                       |
| 21.     | CW-110259             | CSR-17488                                        | Toolpath              | For the specific part, the toolpath generated for Rough Mill operation with pattern type set to offset roughing, ignores the user defined avoid area.                                                                                                |
| 22.     | CW-110065             | CSR-17399<br>CSR-17369                           | Post                  | When a newly compiled post processor is used to post the<br>Mill toolpath then, the values output for arc moves are<br>incorrect. Instead of outputting the incremental values,<br>the post processor posts the absolute values.                     |
| 23.     | CW-110047             | CSR-17364                                        | UIF                   | When the 3 Axis toolpath generation method is set to<br>Advanced then, then on the rest tab of the operation<br>parameters the controls within the "Boundaries" group<br>box should be disabled if the Rest method is not set to<br>'Previous Tool'. |
| 24.     | CW-110036             | CSR-17345                                        | Toolpath              | For the customer specific part, a crash of CAMWorks is seen upon generating the toolpaths.                                                                                                    |

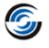

| Sr. No. | CPR<br>Number | Help Desk<br>ID | Area                  | Description                                                                                                    |
|---------|---------------|-----------------|-----------------------|----------------------------------------------------------------------------------------------------|
| 25.     | CW-110002     | CSR-17315       | Post                  | Add new variables in Universal Post Generator to output values for "CANNED_CYCLE_FIRST_CUT' and "CANNED_CYCLE_FINAL_CUT' for turn rough operations.                                                           |
| 26.     | CW-109994     | CSR-17314       | Post                  | If the post operation is positioned at the end of the operation tree, then upon post processing the codes of the last post operation are incorrectly output.                                                  |
| 27.     | CW-109975     | CSR-17152       | Machine<br>Simulation | Update the machinedef.exe file of the CAMWorks Virtual Machine simulation to support the multi turret machines.                                                                                               |
| 28.     | CW-109859     | CSR-17205       | Post                  | Add a new post variable 'RUNNING_VERSION' that identifies the version and service pack of the CAMWorks that is running.                                                                                       |
| 29.     | CW-109830     | CSR-17176       | Feed & Speed          | In Feed and Speed library, for face mill operation parameters the label of "Depth of Cut" should be "Radial depth of cut".                                                                                    |
| 30.     | CW-109825     | CSR-17154       | Help                  | In Universal Post Generator help file, a note stating that<br>'OPR_Z_RAPID_PLANE' variable should not be used for<br>Multiaxis operations needs to be added.                                                  |
| 31.     | CW-109753     | CSR-16973       | Feed & Speed          | In CAMWorks Feed and Speed library, if more than one material is imported at the same time then, the data gets corrupted.                                                                                     |
| 32.     | CW-109734     | CSR-17154       | UIF                   | In a Multi Axis operation, when the Clearance Plane is defined from a selected point, the UI does not get updated and incorrect value gets posted in the G code.                                              |
| 33.     | CW-109651     | CSR-17082       | Post                  | Incorrect tool numbers are observed in posted output for toolpaths using tools from same station but belonging to different sub stations.                                                                     |
| 34.     | CW-109572     | CSR-17053       | Feed & Speed          | In the Feed and Speed library, on the bottom left of the<br>Feed and Speed table a handle is observed, when dragged<br>allows to have multiple copies of the table visible which is<br>confusing to the user. |
| 35.     | CW-109571     | CSR-17053       | Feed & Speed          | Remove the unwanted entities from the user interface of CAMWorks feed and speed library which create duplicate columns in the table.                                                                          |
| 36.     | CW-109570     | CSR-17053       | Feed & Speed          | In the CAMWorks Feed and Speed library, when any row is copied and saved then no notification is displayed regarding the changes.                                                                             |
| 37.     | CW-109442     | CSR-16917       | Feature               | A crash of CAMWorks is seen while interactively inserting<br>a hole feature in an assembly file using SOLIDWORKS 2021<br>SP3.                                                                                 |
| 38.     | CW-109336     | CSR-16962       | Toolpath              | For the specific part, incorrect toolpath is generated for<br>Contour Mill operation machining a slot feature having an<br>island with chamfer on the top face.                                               |

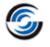

| Sr. No. | CPR<br>Number          | Help Desk<br>ID        | Area                  | Description                                                                                                    |
|---------|------------------------|------------------------|-----------------------|----------------------------------------------------------------------------------------------------|
| 39.     | CW-109301              | CSR-16983              | Translation           | In Chinese Language version of CAMWorks, the labels in the VoluMill Settings dialog box are incorrectly translated.                                                                                                    |
| 40.     | CW-109299<br>CW-106672 | CSR-16979<br>CSR-15869 | Machine<br>Simulation | If a gang tool is used in a Turn or Mill-Turn machine then,<br>the same is incorrectly displayed in CAMWorks Virtual<br>Machine.                                                                                         |
| 41.     | CW-109211              | CSR-16937              | Feature               | On a Mill-Turn machine the user is not able to assign spindle attribute to a mill feature created after doing a rebuild.                                                                                                 |
| 42.     | CW-109209              | CSR-16918              | Assembly              | When specific assembly files saved in earlier version of CAMWorks are opened in CAMWorks 2022 then, upon doing a rebuild, a message is displayed indicating that CAMWorks is unable to recognize features automatically. |
| 43.     | CW-109184              | CSR-16909              | UIF                   | Under Additional Probe Parameters, the user can't add negative values for tolerance parameters.                                                                                                    |
| 44.     | CW-109169              | CSR-16878              | Feature               | On Turn machines having dual spindles, when the user<br>edits the dialog for Main spindle co-ordinate system then,<br>the direction of the Sub spindle co-ordinate system gets<br>changed.                               |
| 45.     | CW-109159              | CSR-16874              | Simulation            | User is not able to simulate the toolpaths generated with tools set as non-center cutting as some of the dimensions result in incorrect tool geometry.                                                                   |
| 46.     | CW-109154              | CSR-16679              | Post                  | Add a new query command "QUERY_FEATURE_NAME" to post.                                                                                                    |
| 47.     | CW-109118              | CSR-16831              | Toolpath              | For circular pocket or hole feature, cutter compensation code is not posted for side passes of Contour Mill toolpath when hole center is selected for entry and exit.                                                    |
| 48.     | CW-109068              | CSR-16776<br>CSR16856  | Feature               | For the customer specific part, user is not able to insert a new feature interactively as CAMWorks becomes unresponsive.                                                                                                 |
| 49.     | CW-109042              | CSR-16807              | Toolpath              | For the specific part, the toolpath generated for a Rough<br>Mill operation with pattern type set to Offset roughing<br>does not machine the feature completely.                                                         |
| 50.     | CW-108823              | CSR-16353              | System                | With new UPG installed on the system, the user gets an error message as the system fails to trace the installed post folder.                                                                                             |
| 51.     | CW-108524              | CSR-16720              | Toolpath              | For the specific part, the toolpath for a Rough Mill operation with pattern type set to Volumill gouges the feature as the location of the entry hole is incorrect.                                                      |
| 52.     | CW-108488              | CSR-16718              | Toolpath              | For the specific part with stock set by using a STL file, the rapid plane, clearance plane and Z start depths of 3 axis toolpath are incorrect.                                                                          |

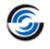

| Sr. No. | CPR<br>Number          | Help Desk<br>ID                                  | Area         | Description                                                                                                    |
|---------|------------------------|--------------------------------------------------|--------------|----------------------------------------------------------------------------------------------------|
| 53.     | CW-108286<br>CW-108128 | CSR-16609<br>CSR-17124<br>CSR-16513<br>CSR-17077 | Feature      | With SOLIDWORKS 2021 SP3 a crash of CAMWorks is seen whenever the user does rebuild on the existing CAM data.                                                                                             |
| 54.     | CW-108242              | CSR-16578                                        | Toolpath     | For the specific part, an extra pass gets generated when<br>the existing toolpath of Contour Mill operation is<br>regenerated.                                                                            |
| 55.     | CW-108237              | CSR-16549                                        | Post         | If canned cycle is used for Turn threading operation, then incorrect values of X and Z start points are posted in the G code.                                                                             |
| 56.     | CW-108069              | CSR-16371                                        | Feed & Speed | In Feed and Speed library, when 'Delete Tool Material' is selected then, 'Add Tool Material' dialog box is launched instead of delete tool material dialog box.                                           |
| 57.     | CW-108056              | CSR-16371                                        | Feed & Speed | In the German version of Material library, the string ASTM number is incorrectly translated.                                                                                                    |
| 58.     | CW-107814<br>CW-107813 | CSR-16371                                        | Feed & Speed | In the 64-bit Feed and Speed library, the delete tool command invokes the dialog for Add new material.                                                                                                    |
| 59.     | CW-107811              | CSR-16362                                        | Toolpath     | For the specific part, the toolpath for a curve project operation cannot be generated                                                                                                    |
| 60.     | CW-107771              | CSR-16408                                        | Operation    | When the toolpath of a Rough Mill operation with pattern<br>type set to Volumill and entry method set to Entry drill is<br>mirrored then, the position of the entry drill is not<br>mirrored accordingly. |
| 61.     | CW-107491              | CSR-16239                                        | Toolpath     | When the 3 Axis toolpath generation method is set to<br>Advanced then, for the specific part the user is unable to<br>generate toolpath for Z level operation.                                            |
| 62.     | CW-107378              | CSR-16204                                        | Assembly     | For the specific assembly the user defined FCS from a sketch point is not retained upon closing and reopening the assembly.                                                                               |
| 63.     | CW-106941              | CSR-16018                                        | TechDB       | In TechDB, the Mill-Turn tool crib for Turn assembly tools allows to select Mill holder. It should not be active when Turn insert-holder combination is selected.                                         |
| 64.     | CW-106938              | CSR-16003                                        | Simulation   | For the specific part setting low variable allowances in<br>Turn operations results in incorrect display of simulation<br>and the part appears to be overcut.                                             |
| 65.     | CW-106933              | CSR-106933                                       | Operation    | In Turn operations the user defined values of Z end in the Turn operation setup are not applied unless the user edits the operations and generates the toolpath again.                                    |
| 66.     | CW-106809              | CSR-10781                                        | Toolpath     | For the specific part, some of the user defined values for<br>corner rounding are not applied to the Contour Mill<br>toolpath and this results in incorrect toolpath.                                     |

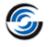

| Sr. No. | CPR<br>Number | Help Desk<br>ID | Area                  | Description                                                                                                    |
|---------|---------------|-----------------|-----------------------|----------------------------------------------------------------------------------------------------|
| 67.     | CW-106672     | CSR-15869       | Machine<br>Simulation | In CAMWorks Virtual Machine, the gang tools set in a Mill-<br>Turn tool crib are incorrectly positioned.                                                                                                    |
| 68.     | CW-106354     | CSR-15800       | License               | Modify the dongle Key Manager program to be able to<br>view COD file so that the resellers can verify the modules<br>included in the COD file.                                                                                                    |
| 69.     | CW-106258     | CSR-15751       | Operation             | Upon doing a rebuild on a Mill part, the dimensions of the Face feature are not updated and because of this the corresponding operations of the feature are not updated.                                                                                  |
| 70.     | CW-106042     | CSR-15568       | Simulation            | When Wire EDM is added as an active add-in along with<br>the CAMWorks add-in then, while simulating the mill<br>toolpaths the flute length of the tool is not displayed.                                                                                  |
| 71.     | CW-105995     | CSR-15606       | Toolpath              | For the specific assembly, the orientation of the Mill part<br>setup gets changed to an incorrect direction when the<br>corresponding feature setup is edited.                                                                                            |
| 72.     | CW-105399     | CSR-15264       | Toolpath              | For the specific assembly file, the toolpath generated for<br>Contour Mill operation with toolpath center set to with<br>compensation on a curve feature doesn't generate any cut<br>moves.                                                               |
| 73.     | CW-105348     | CSR-15297       | Simulation            | Incorrect results are seen when a Contour Mill toolpath with toolpath center set to without compensation is simulated.                                                                                                    |
| 74.     | CW-105184     | CSR-15220       | Feed & Speed          | In CAMWorks Feeds and Speeds library, the resized dialogs are not retained upon restarting the application.                                                                                                    |
| 75.     | CW-105104     | CSR-15186       | Operation             | User should not be able to select STL files to define the user defined Mill holder.                                                                                                    |
| 76.     | CW-104634     | CSR-15045       | Operation             | The time taken to open the "Operation Parameter" dialog<br>box is significantly more when the tool crib contains more<br>number tools even though they are not assigned to any<br>operation.                                                              |
| 77.     | CW-104621     | CSR-15004       | Toolpath              | For the specific part, the turn toolpaths display an incorrect warning message saying that the toolpath is not computed because of a collision.                                                                                                    |
| 78.     | CW-104154     | CSR-14796       | Toolpath              | The toolpath of a Rough mill operation with pattern type<br>set to Volumill doesn't consider the multiple avoid areas<br>defined using a single sketch and instead considers only a<br>single closed contour.                                             |
| 79.     | CW-103903     | CSR-14710       | Rebuild               | For an Assembly file, when the Fixture Coordinate System<br>is defined using the part vertex and when the part is<br>shifted by changing the distance, it is observed that the<br>Fixture Coordinate System does not get updated with<br>respect to part. |

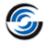

| Sr. No. | CPR<br>Number                     | Help Desk<br>ID                     | Area                  | Description                                                                                                    |
|---------|-----------------------------------|-------------------------------------|-----------------------|----------------------------------------------------------------------------------------------------|
| 80.     | CW-102460                         | CSR-14072                           | TechDB                | The value set for the spiral ramp angle of a Volumill toolpath is not written to corresponding TechDB field when Save Operation Plan is done on the feature in CAMWorks.                                                  |
| 81.     | CW-102394<br>CW-99329<br>CW-94636 | CSR-14049<br>CSR-12948              | Feature               | In some specific parts, the time taken to identify curve features for chamfering is significantly high and, unwanted edges are selected as curve features.                                                                |
| 82.     | CW-102325                         | CSR-13957                           | Toolpath              | For the specific assembly, the toolpath for Rough Mill<br>operation ignores the defined fixtures and collides with<br>the fixture bodies.                                                                                 |
| 83.     | CW-100896                         | CSR-13390                           | Operation             | When Mill Part setup is manually inserted then, it does not<br>calculate correct rotary and tilt axis under indexing tab of<br>mill part setup if machine is saved with predefined rotary<br>or tilt direction in TechDB. |
| 84.     | CW-100891                         | CSR-13308                           | Feeds & Speed         | In Feed and Speeds library the "Axial depth of cut" option<br>remains disabled unless dialog is refreshed toggling with<br>another operation type.                                                                        |
| 85.     | CW-99223                          | CSR-12909                           | Simulation            | For the specific part, the stock defined using an extruded sketch is not being set correctly in simulation.                                                                                                    |
| 86.     | CW-99164                          | CSR-12871                           | Toolpath              | For the specific part, the toolpath is not generated for Face mill operation.                                                                                                    |
| 87.     | CW-98683                          | CSR-12602                           | UIF                   | The tool description in the operation name when using a user defined tool is incorrect.                                                                                                    |
| 88.     | CW-97991                          | CSR-12174                           | Toolpath              | For the specific part, incorrect toolpath is generated for a Turn Rough operation.                                                                                                    |
| 89.     | CW-97821                          | CSR-12111<br>CSR-12637              | Simulation            | For the specific assemblies, in simulation the tool makes<br>unwanted moves in space which are not present in the<br>toolpath generated for the features.                                                                 |
| 90.     | CW-95796                          | CSR-11240                           | Toolpath              | For the specific assembly, the toolpath for rough mill operation with pattern type set to Offset roughing gouges the parts defined as fixtures.                                                                           |
| 91.     | CW-95792                          | CSR-11157                           | Feature               | For the specific assembly, incorrect depth of the perimeter feature is calculated when the features are recognized through Extract Machinable Feature command.                                                            |
| 92.     | CW-93545                          | CSR-10653<br>CSR-10891<br>CSR-16504 | UIF                   | The CAMWorks command manager toolbar of Additive<br>Manufacturing gets activated upon restarting CAMWorks<br>even when the user disables it.                                                                              |
| 93.     | CW-92580                          | CSR-17795                           | Machine<br>Simulation | The letters used to define the path of CAMWorks virtual machine should not be case sensitive.                                                                                                    |

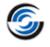

| Sr. No. | CPR<br>Number | Help Desk<br>ID | Area     | Description                                                                                                    |
|---------|---------------|-----------------|----------|----------------------------------------------------------------------------------------------------|
| 94.     | CW-88314      | CSR-9682        | Toolpath | For the specific part, incomplete toolpath is generated for<br>the Rough Mill operation on an open pocket feature<br>having islands.                                                                                              |
| 95.     | CW-85059      | CSR-7534        | Feature  | For the specific assembly, the depth of the part perimeter feature becomes incorrect after a rebuild.                                                                                                    |
| 96.     | CWR-1986      | CSR-18004       | Toolpath | When the 3 Axis toolpath generation method is set to<br>Advanced then, for the specific part, the toolpath for the Z<br>level operation with rest machining results in error and no<br>toolpath is generated.                     |
| 97.     | CWR-1985      | CSR-17968       | Toolpath | When the 3 Axis toolpath generation method is set to<br>Advanced then, for the specific part the toolpath<br>generated for Z level operation does not consider the<br>holder avoidance.                                           |
| 98.     | CWR-1954      | CSR-17296       | Toolpath | When the 3 Axis toolpath generation method is set to<br>Advanced then, for the specific part the toolpath for the Z<br>level operation gouges the part.                                                                           |
| 99.     | CWR-1953      | CSR-17300       | Toolpath | When the 3 Axis toolpath generation method is set to<br>Advanced then, for the specific part incorrect toolpath is<br>generated for Flat area operation                                                                           |
| 100.    | CWR-1948      | CSR-17110       | Toolpath | When the 3 Axis toolpath generation method is set to<br>Advanced then, for the specific part incorrect toolpath is<br>generated for Flat area operation.                                                                          |
| 101.    | CWR-1945      | CSR-17098       | Toolpath | When the 3 Axis toolpath generation method is set to<br>Advanced then, for the specific part the toolpath<br>generated for the Pencil Mill operation displays unwanted<br>moves.                                                  |
| 102.    | CWR-1918      | CSR-15866       | Toolpath | When the 3 Axis toolpath generation method is set to<br>Advanced then, for the specific part the toolpath<br>generated for Z level operation does not adhere to user<br>defined allowances.                                       |
| 103.    | CWR-1915      | CSR-15945       | Toolpath | When the 3 Axis toolpath generation method is set to<br>Advanced then, for the specific part the toolpath for Z<br>Level operation is not generated.                                                                              |
| 104.    | CWR-1910      | CSR-15671       | Toolpath | When the 3 Axis toolpath generation method is set to<br>Advanced then for the specific part incorrect toolpath is<br>generated for the Z level operation as it does not adhere<br>to the user defined values for the slope angle. |
| 105.    | CWR-1862      | CSR-14253       | Toolpath | When the 3 Axis toolpath generation method is set to<br>Advanced then, for the specific part incorrect toolpath is<br>generated for Z Level operation as the user defined avoid<br>features are ignored.                          |